# Руководство по эксплуатации

Модуль lbweb-rentsoft

ООО «Сетевые решения»

20 августа 2021 г.

## Оглавление

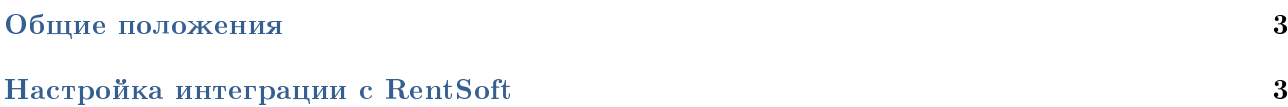

## <span id="page-2-0"></span>Общие положения

Модуль **lbweb-rentsoft** разработан для интеграции ACP LANBilling с поставщиком программного обеспечения по подписке «Rentsoft». Модуль предназначен для предоставления пользователям оператора функции подписки на антивирусное ПО различных производителей по схеме помесячной оплаты и даст абонентам возможность управления ими в личном кабинете.

## <span id="page-2-1"></span>Настройка интеграции с RentSoft

Для настройки интеграции с поставщиком ПО RentSoft необходимо дополнительно к клиентскому кабинету установить модуль lbweb-rentsoft. Сервис предоставления единого интерфейса к различным антивирусным продуктам предоставлен компанией RentSoft. Установка модуля осуществляется стандартным образом при помощи менеджера пакетов.

Debian

```
dpkg -i lbweb-rentsoft.deb
```
 $CentOS$ 

```
rpm -ivh lbweb-rentsoft.rpm
```
## FreeBSD

```
pkg add lbweb-rentsoft.txz
```
Для настройки необходимо зарегистрировать вашу сеть на странице, указав технические параметры инсталляции LANBilling-а и личного кабинета.

Если регистрация была произведена ранее, требуется удостовериться, что в поле «Адрес API списания средств» указан адрес типа

http://{IP-адрес сервера личного кабинета}/lbweb-client/api.php?r=RentSoftAdmin/site/index В конфигурационный файл WEB-сервера необходимо добавить алиас для API

```
Alias /rentsoft /usr/share/lanbilling/phpclient/rentsoft/public
<Directory /usr/share/lanbilling/phpclient/rentsoft/public>
  Options FollowSymLinks
  AllowDverride All
  <IfModule !mod_authz_core.c>
    Order allow, deny
   allow from all
  \langle/IfModule>
  <IfModule mod_authz_core.c>
   Require all granted
  </IfModule>
</Directory>
```
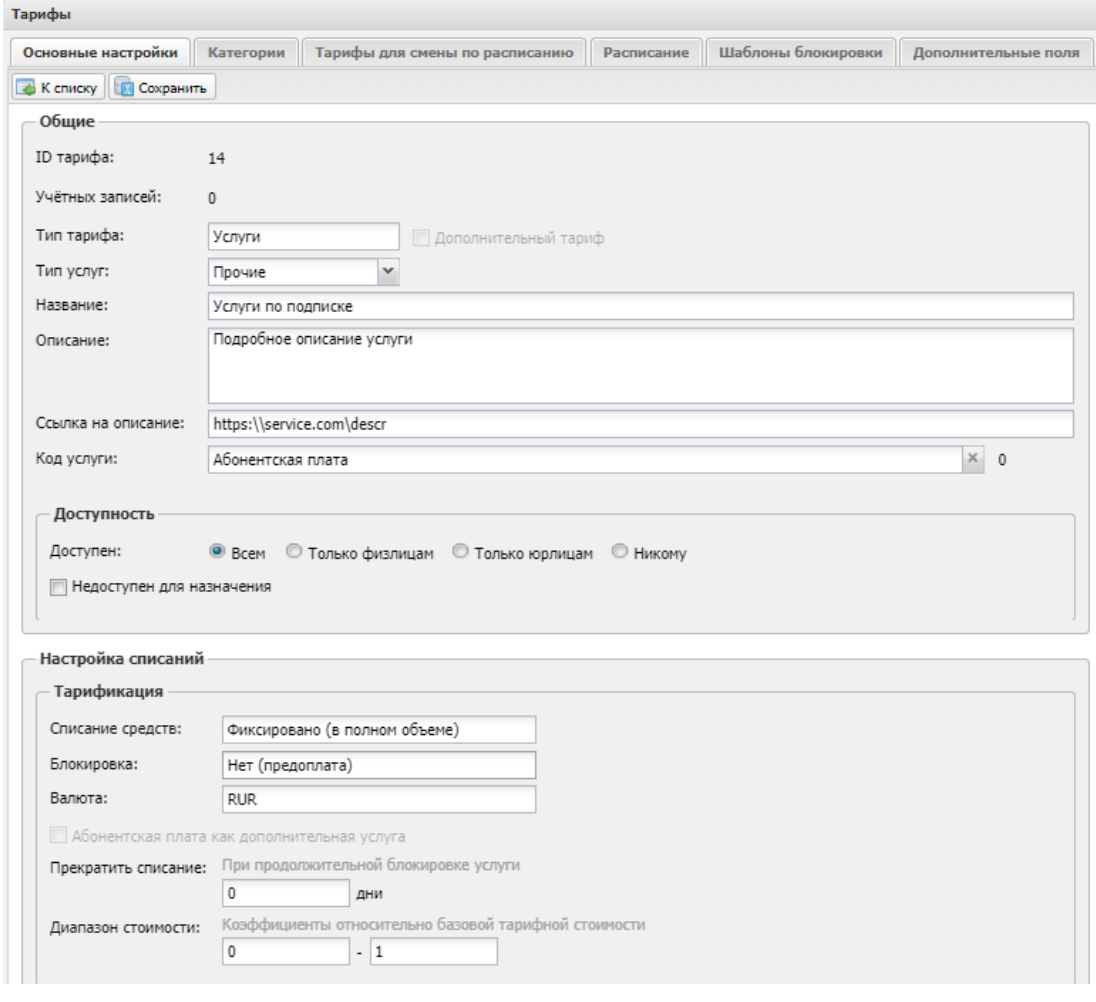

 $P$ ис. 1

В административной панели LANBilling новый тариф с именем «Услуги по подписке». Тип тарифа - «Услуги». Установите галочку «Скрыть в списках для назначения» и нажмите «Действия» - «Сохранить». Этот тариф будет содержать все услуги RentSoft. Услуги будут появляться и в дальнейшем синхронизироваться «на лету», в момент, когда первый пользователь подключит первую услугу.

Чтобы активировать интеграцию осуществить настройку в файле

/etc/lanbilling/phpclient/client/rentsoft.ini.

Пример такой конфигурации:

```
; Hacrponka Rentsoft
[rentsoft]
log_a11 = true; Login and password for LANBilling admin
lanbilling_login_password = "admin:"
; Secret string, must not be said to anybody!
secret = "b524cba3461c07c5eab6127a"; Operator unique name.
; If you need to vary AG_NAME depending on abonent's operatior ID,
; use syntax: "123:firstagname 456:secondagname" where 123 and 456
; are operator's IDs.
ag_name = "lambillingru"
```

```
; Tariff ID created for all RentSoft vgroups.
lanhilling_train = 652; For what types of account service is allowed?
; (1 - juridical, 2 - physical).
allow_{for_{account\_types}} =
; Specify agent IDs (settings.id in MySQL database)
; for which subscription service is allowed only (if empty, use standard
; LANBilling method to detect Internet-based agents via agenttype).
only_agent_ids = "; If you have many UsBox agents, specify ID of those which is
: needed to bind subscriptions to.
usbox\_agent\_id = ""; Allow subscription creation/charges only if it results to MORE than
; this amount of money on balance. You may specify a negative value here
; to allow abonent to go into minus on his account: in this case do not
; forget to set "Blokirovka uslugi" to "Net" at subscription tariff
; properties referred by LANBILLING_TARIFF_ID above.
min balance allowed = 0
; Deprecated. Not used anymore.
api\_url = ""; For debugging only, do not change.
\tt dev\_domain\_suffix = ""width = 1000; Родительская директория меню
; ROOT - по умолчанию
parent = ROOT. Название в меню
; "Soft by subscription" - по умолчанию
title = 'Soft by subscription'
```
Важно:Любое изменение в конфигурационном файле кабинета должно сопровождаться сериализацией. Сериализация осуществляется командой CentOS 6-7/Debian  $8 - 9$ 

```
/usr/local/sbin/lbwebcfg -y client /etc/lanbilling/phpclient/client/
```
FreeBSD  $10/11$ 

/usr/local/sbin/lbwebcfg -y client /usr/local/etc/lanbilling/phpclient/client/

В конфигурации модуля, описанной выше, укажите следующие параметры:

• lanbilling login password: укажите логин и пароль администратора (они будут использованы для создания/удаления услуг из API RentSoft). ВНИМАНИЕ! Очень важно в поле lanbilling login password указывать логин именно самого главного администратора (обычно «admin») и его пароль, в противном случае не будут работать функции списания средств (выдается сообщение о недостаточности денег на счете). Пароль используется исключительно самим модулем LANBilling, он не передается на сторону RentSoft.

• secret: укажите здесь секретную строку, известную только вам и Рентсофт (значение нужно взять из формы редактирования вашей сети на rentsoft.ru из поля «Ключ цифровой подписи IFRAME $\ast$ )

• ag name: укажите ваше уникальное имя личного кабинета оператора, выданное Рентсофт (значение из поля «Системное имя личного кабинета (AG NAME)» в форме редактирования сети на rentsoft.ru)

• lanbilling tarif id: укажите ID тарифа RentSoft, созданного на шаге 2.

• title: указывается заголовок пункта меню, который будет отображен в клиентском кабинете.

6. В конфигурационной файле

```
/etc/lanbilling/phpclient/client/menu.ini
```
установить параметру menu antivirus значение true

menu antivirus =  $true$ 

Это нужно, чтобы в меню отобразился пункт про антивирусы.

7. Проверьте, что в разделе «Агенты» присутствует агент «Услуги». Если его нет, создайте. Название может быть любым.

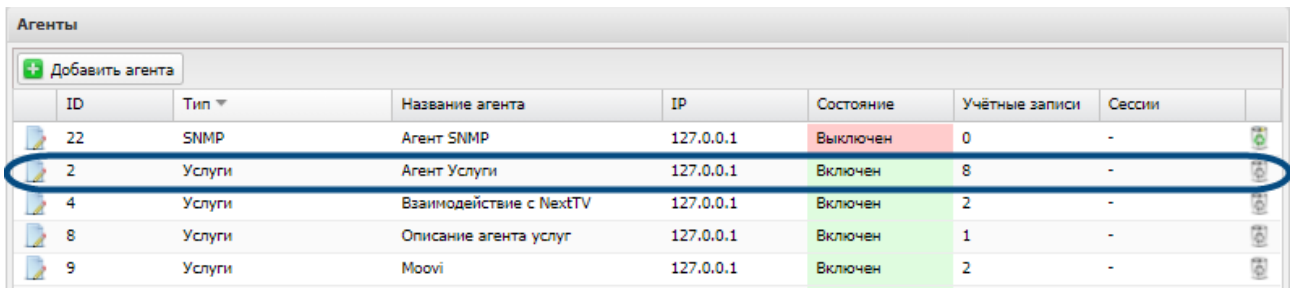

 $Puc. 2$ 

8. ВАЖНО! Проверьте, что в разделе Агенты существует хотя бы один агент, предоставляющий доступ в интернет. Чтобы RentSoft успешно списывал средства за услуги со счетов абонента, абонент обязательно должен быть подключен хотя бы к одной АКТИВНОЙ услуге интернет-агента.

Если же интернет заблокирован, то списания услуги RentSoft завершаются статусом «отсутствует необходимая сумма на счете».

9. Проверьте настройки в файле /etc/php.ini:

• проверьте, что веб-сервер имеет доступ на запись в директорию хранения сессий, напри-Mep: session save path =  $\frac{k}{\text{tmp}}$ 

• проверьте, чтобы была выставлена правильная часовая зона, например: date.timezone =  $* Etc/GMT-4*$ 

Проверка IFRAME:

1. Откройте в браузере: http://{URL}/lbweb-client/api.php?r=RentSoft/default/index

2. После редиректа отобразится форма авторизации личного кабинета.

3. Введите действующие логин и пароль абонента.

4. Браузер должен в конечном итоге переадресовать вас на страницу «Список услуг».

 $(\text{http://fURL}/lbweb\text{-client/api.php?r=RentSoft/default/index}),$  на которой будет открыт IFRAME с надписью «Not Found» (если вы еще не подключены на платформе RentSoft) или со списком доступных услуг RentSoft (если уже подключены).

5. В левом меню должен присутствовать пункт с названием «Антивирусы и другое  $\Pi O$ ».

Проверка нового пользователя:

1. Создайте нового тестового пользователя в административной панели. Создайте ему новый Договор. Введите логин и пароль. Положите на счет договора 1000 руб.

2. Создайте Учетную запись доступа в интернет для тестового пользователя. Выберите Агента интернет-услуг. Задайте тариф пользования интернетом в блоке Планирование. Помните: пока у пользователя не активизируется доступ в интернет, он не сможет пользоваться услугами по подписке, сколько бы денег ни было у него на счету.

3. Включите интернет в только что созданной учетной записи.

4. Зайдите под логином пользователя в его Личный кабинет, в раздел «Антивирусы и другое  $\Pi$ O» /lbweb-client/api.php?r=RentSoft/default/index

5. Подключите услугу Dr. Web Classic (ВНИМАНИЕ! Если сеть находится в боевом режиме, а не в тестовом, это будет настоящая покупка антивируса, за которую нужно будет в итоге заплатить около 59 рублей! Узнать, в тестовом ли режиме находится сеть, легко: в тестовом режиме на странице «Антивирусы и другое ПО» в личном кабинете сверху отображается красный блок с предупреждением о том, что включен тестовый режим; в боевом режиме такого блока нет.)

6. После того как услуга подключилась, не забудьте перевести ее в добровольную блокировку, чтобы этот тестовый Dr. Web не стал продляться в следующем месяце.

Часто задаваемые вопросы

1. Q: Как выключить услуги для юридических лиц, оставив только для физических?

A: rentsoft.ini измените параметр allow for account types (см. выше).

2. Q: Как сделать, чтобы подписки были включены только у тех договоров, которые привязаны к агентам с ID 123, 456, 789, а для всех остальных были недоступны?

A: rentsoft.ini перечислите ID агентов в параметре only agent ids.

3. Q: Как сверить отчеты, присылаемые RentSoft, с данными в БД LANBilling?

А: Воспользуйтесь таким SQL-запросом (вместо '2011-01' вставьте интересующий Вас год и месяц для выборки):

#### **SELECT**

```
accounts.name AS 'User name',
agreements.number AS 'Agreement number',
vgroups.login AS 'VGroup name',
categories.descr AS 'Service name',
round(mul, 2) AS 'Multiplier',
round(mul * above, 2) AS 'Money charged',
vgroups.agrm_id,
usbox services.created,
substring_index(comment, '(', 1) AS comment,
trim(')' from substring_index(comment, '=', -1)) AS txid
FROM usbox_services
JOIN categories ON categories.cat_idx=usbox_services.cat_idx AND
categories.tar_id=usbox_services.tar_id
JOIN vgroups ON vgroups.vg_id=usbox_services.vg_id
JOIN accounts ON accounts.uid=vgroups.uid
JOIN agreements ON agreements.agrm_id=vgroups.agrm_id
WHERE DATE_FORMAT(usbox_services.created, '%Y-%m') = '2013-04'
and vgroups.login like 'Услуги по договору%' and usbox_services.comment like '%txid%'
ORDER BY usbox_services.created
```
4. Q: Как удалить дублирующие списания, если они возникли из-за изначальной неправильной настройки модуля?

А: В самой первой версии модуля и только в случае, когда изначально было указано неверное значение LANBILLING TARIFF ID в конфигурации, списания могли дублироваться (из-за наложения нескольких ошибок). Чтобы отменить такие списания и вернуть абонентам деньги на баланс, нужно воспользоваться следующими командами:

Создаем временную таблицу.

### CREATE TABLE tmp(serv\_id integer);

Получаем все дублирующиеся списания: txid, у которых зарегистрировано более 2 списаний (записей в usbox services) в БД.

```
SELECT
trim(')' from substring_index(<math>, '='', -1)</math>) AS xid,COUNT(*) AS cnt
FROM usbox services
GROUP BY txid
HAVING cnt > 1;
```
Далее для КАЖДОГО txid из списка, который вернул запрос выше, выполняем следующую тройку команд, подставляя каждый раз новый txid в запрос:

```
DELETE FROM tmp;
INSERT INTO tmp
SELECT serv id
FROM usbox_services
WHERE
length(@txid := 'fc9093b634f2aad03e647ed4acbb1be5') > 15
AND comment like concat('\frac{9}{6}=', @txid, ')%')
AND serv_id <> (select serv_id from usbox_services where comment like concat('%=',
Qtxid, ')\%')order by created limit 1);
UPDATE usbox_services
SET mul=0, need calc=1
WHERE serv_id in(SELECT serv_id FROM tmp);
```
5. Q: Как разрешить абоненту оплачивать подписки в кредит (т.е. позволить ему «уходить в минус» по услугам подписки)?

А: Во-первых, убедитесь, что в тарифе «Услуги по подписке» значение параметра «Блокировка услуги» выставлено в «Нет» . Во-вторых, укажите в lanbilling.config.php значение min balance allowed равное, например, -1000. В данном примере значение -1000 разрешает «уход в минус» не более чем на 100 руб.

6. Q: Когда абонент заходит в раздел «Антивирусы», где располагается витрина Рентсофт, то у него автоматически создается учетная запись, хоть и без активных услуг. Это нормальное поведение?

А: Да. Учетная запись создается для дальнейшей привязке к ней разовых списаний за подписки, которые RentSoft ежемесячно производит при автопродлении подписок.

7. Q: Как следствие пункта (6), обычный менеджер может управлять услугами в этой созданной учетной записи. Мне, например, с правами обычного менеджера удалось создать активную услугу и удалить её. Предполагаю, что это никак не связано с реальной подпиской, верно?

А: Верно. Любая манипуляция с этой учетной записью не подключает новые услуги RentSoft, учетная запись нужна только для привязки к ней подписочных списаний. Реальная подписка создается на сервере RentSoft, на стороне же LANBilling регистрируется лишь серия разовых списаний. Каждый раз, когда подписка продлевается, RentSoft передает в LANBilling новое разовое списание.